## Mobiles Arbeiten mit PDF-Dokumenten

# **Mit Format**

## **Kai König**

PDF ist das Format schlechthin, wenn es darum geht, Dokumente darzustellen, zu drucken oder mit Anmerkungen zu versehen – auch unterwegs.

as Portable Document Format<br>
giges Dateiformat mit bunter Ver-<br>
gangenheit Es entstammt der PostScript-(PDF) ist ein plattformunabhängangenheit. Es entstammt der PostScript-Welt und wurde in den 1990er-Jahren von Adobe als proprietäres Format entwickelt. Bekannt wurde PDF zunächst als Medium zum Layout und Austausch von Dokumenten in der Druckvorstufe. Mit dem Trend hin zu elektronischen Medien hat es sich auch im Bereich der E-Books und elektronischen Magazine sowie für den Übergang zwischen der On- und Off line-Datenverarbeitung etabliert.

1993 veröffentlichte Adobe die erste Version von PDF und definierte und entwickelte es allein weiter bis zur Version 1.7, die 2006 erschien. Das Format erlaubt unter anderem XML-basierte eingebettete Formulare, die Programmierung interaktiver Elemente mit JavaScript und das Einbinden von 3D-Objekten. 2008 veröffentlichte die ISO in Zusammenarbeit mit Adobe PDF 1.7 als Standard. Den Nachfolger PDF 2.0 publizierte das zuständige ISO-Komitee 2017, Adobe versieht aber PDF 1.7 weiterhin regelmäßig mit proprietären Erweiterungen. Daneben existieren verschiedene Variationen von ISO-PDF. So behandelt PDF/A beispielsweise das Archivieren von PDF-Dokumenten, PDF/E ist ein Substandard für das Nutzen von PDF im Ingenieurwesen.

#### Lesen leicht gemacht

Wer einfach nur PDF-Dokumente lesen oder anschauen möchte, findet mit Apples "iBooks" und Googles "PDF Viewer" Apps, die oftmals bereits vorinstalliert sind oder sich zumindest ohne große Hür-

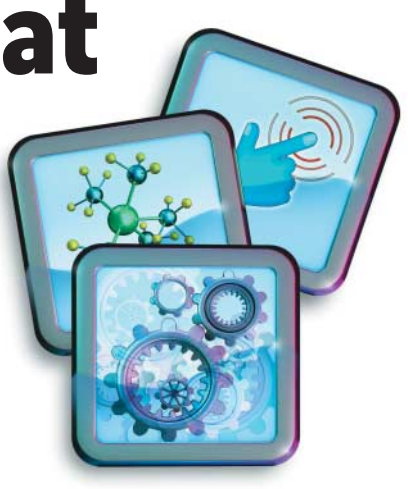

de einrichten und nutzen lassen (alle Links zu den hier vorgestellten Tools sind unter ix.de/ix1803140 zu finden).

Bei iBooks handelt es sich eigentlich um einen E-Book-Reader für Apples iBook-Format und EPUB-Dateien. iBooks kommen aber auch prima mit PDF zurecht. Der Nachteil dieses Readers ist, dass man ihn nur über die iBooks-Verwaltungssoftware auf OS X beziehungsweise über iTunes befüllen kann. Googles PDF Viewer integriert sich in Android auf Betriebssystemebene und bietet daher keine Benutzerschnittstelle zur Übersicht über die auf dem Gerät befindlichen PDF-Dokumente. Die App ist vor allem dann nützlich, wenn man einen Dateimanager benutzt oder häufig PDF-Dokumente aus Onlinequellen herunterlädt und öffnet.

Gute Kandidaten für die Darstellung der Texte sind zunächst Adobes Acrobat-Reader-Apps. Da Adobe seit einigen Jahren ganz auf Mietsoftware mit Cloud-Abrechnung setzt, arbeiten auch die meisten der Apps nach diesem Konzept.

Der "Acrobat Reader" benötigt für das Darstellen eines PDF-Dokuments weder eine Adobe-ID noch Cloud-Funktionen. Auch das Hinzufügen von Annotationen wie Unterschriften, Kommentaren oder das Hervorheben von Textstellen ist mit kostenlos verfügbaren Funktionen möglich. Auf Tablets mit Stiftunterstützung macht das naturgemäß mehr Spaß als auf einem Mobiltelefon. Speichern kann man Dokumente lokal, in Adobes Document Cloud oder in der Dropbox. An dieser Stelle endet die Freizügigkeit und darüber hinausgehende Features kann man nur über ein Abonnement freischalten.

Unter anderem bieten die Apps Funktionen zum Konvertieren zwischen Office-Dokumenten und PDF oder für das Ändern der Seitenreihenfolge. Der Hersteller lässt sich das je nach gewünschtem Feature teuer bezahlen. Adobes ..Export-PDF-Pack" etwa kostet circa 24 Euro pro Jahr, andere Features verlangen ein volles "Acrobat-DC"-Abonnement für 24 Euro pro Monat. Allerdings kann man diese Abonnements dann auch für andere Mobilgeräte und die Document Cloud des Herstellers nutzen.

Gut funktioniert auch die Interaktion mit anderen Apps in Adobes Dokumenten-Ökosystem. Die kostenlose App "Fill & Sign" ermöglicht das Ausfüllen und Unterschreiben von PDF-Formularen oder anderen Dokumenten, die man aus der App heraus per E-Mail verschicken oder, im Fall von Android, mit anderen Apps teilen kann. Nützlich ist auch die Option, Papierformulare mit der Kamera einzuscannen und sie auf dem Gerät elektronisch auszufüllen. Fill & Sign erfordert erfreulicherweise in der gegenwärtigen Version ebenfalls keine Adobe-ID.

"Adobe Scan" dient zum Scannen und zur Texterkennung von Dokumenten, ist ebenfalls kostenlos, funktioniert aber nur mit einer Adobe-ID. Als Alternative kann man sich über sein Facebook- oder Google-Konto einloggen. Adobe erzeugt dann eine Adobe-ID für diese E-Mail-Adresse und verknüpft beide Konten.

## Die Cloud ist Pflicht

Ein Wermutstropfen ist, dass Adobe Scan das Speichern der Dokumente in Adobes eigener Document Cloud erzwingt. Man kann Scans zwar auch lokal offline innerhalb der App vorhalten, das ist aber nur eine zusätzliche Option. Android erlaubt mithilfe der Teilen-Funktion des Betriebssystems immerhin den Export ins Dateisystem des Geräts, sodass man mit der App erstellte Dateien in anderen Umgebungen weiterverarbeiten kann.

Es sei angemerkt, dass einige der in der Ausgabe 5/2015 vorgestellten Apps zum Scannen von Fotos ebenfalls gute Dienste beim Scannen von Dokumenten leisten und daher als Alternativen zu Adobe Scan dienen können. Je nach Nutzungsszenario kann man mit ihnen gegebenenfalls das Speichern von Dokumenten in der Cloud vermeiden.

Für die Annotationen bietet sich für iOS-Nutzer die App "iAnnotate 4" an. Sie ist ideal für ein iPad Pro mit dem Apple Pencil. Die App ermöglicht Anmerkungen in vielen verschiedenen Dokumenttypen – unter anderem in PDF-Dateien. Nach dem Import einer lokalen Datei oder einer aus einem der gängigen Cloud-Dienste wie Dropbox, iCloud oder OneDrive lässt sich das Dokument mit Markierungen versehen. Neben Formen wie Rechteck oder Oval gibt es die PDF-typischen Notizen, das Einbetten von Foto- oder Audio-Inhalten oder das Hervorheben von Text. Man kann mehrere Werkzeugleisten einblenden und an eigene Anforderungen anpassen. iAnnotate eignet sich hervorragend für das Durcharbeiten von Büchern, technische Texte und Geschäftsdokumente.

Hinter den Kulissen wandelt iAnnotate importierte Medien wie Bilder oder Webseiten in PDF. Das mit Anmerkungen versehene Dokument lässt sich aus der App heraus auf mehreren Wegen exportieren. Neben PDF mit Annotationen ist die Ausgabe eines Flat PDF möglich, in dem die Anmerkungen in die Inhaltsebene eingebettet sind. iAnnotate erlaubt auch das Speichern als PNG-Datei. Zum einmaligen Preis von 10,99 Euro ist die App empfehlenswert, wenn der Fokus der eigenen Arbeit auf Annotationen liegt.

Noch mehr Optionen zur Bearbeitung von PDF-Dokumenten bietet "PDF Expert" auf iPhone und iPad. Die App kostet 10,99 Euro und hat einen ähnlichen Funk-

tionsumfang wie iAnnotate. Über einen In-App-Kauf für weitere 10,99 Euro kann man zudem ein umfangreiches Set an Funktionen freischalten, die das inhaltliche Editieren des PDFs gestatten. Das Ändern in Textblöcken und Bildern, das Verschieben von Inhalten im Dokument oder das Drehen einzelner Bilder im PDF sind damit kein Problem mehr. PDF Expert ermöglicht auch das Schwärzen von Inhalten, sodass bestimmte Textstellen nicht mehr wiederhergestellt werden können.

#### Jenseits der Adobe-Cloud

Die App kann mit allen gängigen Cloud-Diensten kommunizieren und integriert sich mit iOS 11 auch in den lokalen Dateisystembrowser. Neben dem Annotieren und Editieren von Dokumenten erlaubt die App das Ändern der Seitenreihenfolge sowie das Drehen von Dokumenten oder einzelnen Seiten. Damit kann man sie wohl als beste Alternative zu Adobes Cloud-Mitgliedschaft auf iOS betrachten.

Nutzern, die an einer umfassenderen Produktsuite interessiert sind, sich aber nicht auf Adobes Angebot einlassen wollen, seien Foxits Produkte ans Herz gelegt. Als kostenlosen Einstieg bietet der Hersteller den für iOS und Android erhältlichen "Reader & Converter".

Die Apps erlauben das Darstellen und Lesen von PDFs inklusive Annotationen und Kommentaren. Erweiterte Funktionen wie das Optimieren von PDF-Dokumenten oder die Umwandlung von Office-Formaten in PDF beziehungsweise umgekehrt verlangen entweder einen von mehreren angebotenen In-App-Käufen oder den Umstieg auf "Foxit PDF Business" zum Preis von 17,99 Euro.

Beide Varianten der Foxit-App kommen mit einem eingebauten Dokumentenscanner. Foxit betreibt mit PhantomPDF und der sogenannten ConnectedPDF-Technologie sein eigenes Cloud-System mit ähnlichen Funktionen wie Adobes Document Cloud. Im Vergleich zu Adobe ist Foxits Angebot jedoch preislich viel ansprechender und der Hersteller wirbt angenehm weniger aggressiv in seinen Apps für die Mitgliedschaft in PhantomPDF.  $(ka@ix.de)$ 

 $A$ lle Links: ix.de/ix1803140

# **Vor 10 Jahren: Die Erkenntnis schnittstelle wird populär**

**Im März 2008 erklärte** *iX***, was es mit den merkwürdigen quadratischen Bapperln auf sich hat, die gerade in Deutschland um sich griffen.**

Nichts in der IT geht über eine funktionierende Schnittstelle. Man tippt https:// www.heise.de/ix/Link-Service-der-iX-813350.html ab und zack ist man beim Link-Service der *iX*. Ganz ohne Tastatur geht es mit einem QR-Code, wie er in den Anzeigen von heise Events hier im Heft steht. Ein Foto mit dem Smartphone und schon ruft der Browser eine Seite auf.

Vor 10 Jahren wurden diese Quick-Response-Codes populär, die zuerst die japanische Automobilindustrie in der Zuliefererlogistik einsetzte, um den störanfälligen Barcode abzulösen. War der zerkratzt, war er unlesbar, da die in den 1950er-Jahren entwickelte Technik keine Fehlerkorrektur kannte. Der robustere QR-Code blieb auch dann noch lesbar, wenn 25 Prozent der Fläche zerstört waren.

In Deutschland verbreiteten sich 2D-Codes wie der QR-Code mit dem Aztec-Code der Deutschen Bahn und dem Frankiercode der Deutschen Post. Richtig los ging es aber erst vor 10 Jahren. Die Zeitschrift Spex veröffentlichte im Oktober 2007 auf ihrem Titelblatt einen QR-Code und brachte die Musikfans zum Grübeln. Eine Botschaft von Aliens? Ein Hinweis auf einen neuen Song? Von wegen. Es war das Wort "Erkenntnisschnittstelle". das aber ohne weiterführenden Link oder Kommentar bei den Wenigsten zu neuen Erkenntnissen führte.

Da machte es *iX* unter dem Titel "Alles klickt" schon besser und zeigte einen QR-Code, der den Link zu heise.de/mobil enthielt. Der Grundlagenartikel erklärte die verschiedenen 2D-Codes und die Möglichkeiten, die der "Missing Link zwischen Realität und Web" brachte. Auch die Spex-Aktion wurde erklärt: In Japan, wo QR-Codes längst Teil des Alltags waren, wurden diese von Pop-Bands benutzt um Songs direkt auf die Telefone der Fans zu bugsieren. Bei ungleich höherer Nutzung von Smartphones mit eingebauter Kamera war dort der mobile Link ins Internet längst etabliert.

Zehn Jahre später ist der QR-Code auch in Deutschland im Alltag angekom-

men. Lässig wird das Ticket am Smartphone vergrößert und beim Einlass vorgezeigt. Museen, die auf die Logistik der Audio-Guides verzichten wollen, pappen QR-Codes neben die Bilder.

Inzwischen verschmilzt die Realität nicht nur mit dem Web, sondern auch mit der "virtuellen Realität". Etwa wenn QR-Codes an Baugerüsten zu einem VR-Ausblick auf das künftige Gebäude weiterleiten. Und natürlich gibt es auch Bedrohungen: 2011 berichteten die Kaspersky Labs erstmals von einem QR-Code, der Schadsoftware auf das Handy laden konnte.

Die Zukunft der QR-Codes ist angeblich schon da, mit QR-Codes, die mit NFC-Chips ausgestattet sind und per Funk beispielsweise eine Bezahlung auszulösen. Etwas Skepsis ist angebracht. Erinnert sei an das 2009 eingeführte Microsoft-Tag als QR-Code-Alternative fürs mobile Bezahlen mit dem Scanbuy-System. Der farbige winzige Code funktionierte wie eine Seriennummer, die mit einem Microsoft-Server verbindet und von ihm Produkt-, Preisund Bezahlinformationen nachlädt. Das Projekt wurde 2015 sang- und klanglos eingestellt. *Detlef Borchers* (js@ix.de)